# **Understanding printer messages**

Printer messages that appear on the control-panel display relay the normal status of the printer (such as **Processing...**) or an error condition (such as **CLOSE TOP COVER**) that needs attention. Table 7-8. Interpreting control-panel messages lists the most common messages that require attention or that might raise questions. Messages are listed in alphabetical order first, with numeric messages at the end of the list.

## **Using the printer online Help system**

This printer features an online Help system on the control panel that provides instructions for resolving most printer errors. Certain control-panel messages alternate with instructions about gaining access to the online Help system.

Whenever a message alternates with **For help press**, press ? (HELP button) to view the help and use  $\blacktriangle$  (UP button) and  $\nabla$  (Down button) to scroll through the message.

To exit the online Help system, press MENU.

## **Resolving persistent messages**

When some messages appear (for example, requests to load a tray or a message that a previous print job is still in the printer memory), you can press  $\leq$  (SELECT button) to print, or to press S<sub>TOP</sub> to clear the job and eliminate the message.

**Table 7-8. Interpreting control-panel messages**

| Control panel message                                                        | Event<br>log error<br>message | <b>Description</b>                                                               | <b>Recommended action</b>                                                                                                    |
|------------------------------------------------------------------------------|-------------------------------|----------------------------------------------------------------------------------|----------------------------------------------------------------------------------------------------|
| 10.32.00<br><b>UNAUTHORIZED SUPPLY</b><br>alternates with<br>For help press? |                               | The printer has detected that a<br>printer supply is not a genuine<br>HP supply. | This message appears until you<br>install an HP supply or press the<br>override button $\leq$ (SELECT button).<br>If you believe that you purchased<br>an HP supply, go to<br>http://www.hp.com/go/<br>anticounterfeit<br>Any printer repair required as a<br>result of using non-HP supplies or<br>unauthorized supplies is not<br>covered under the printer warranty. |

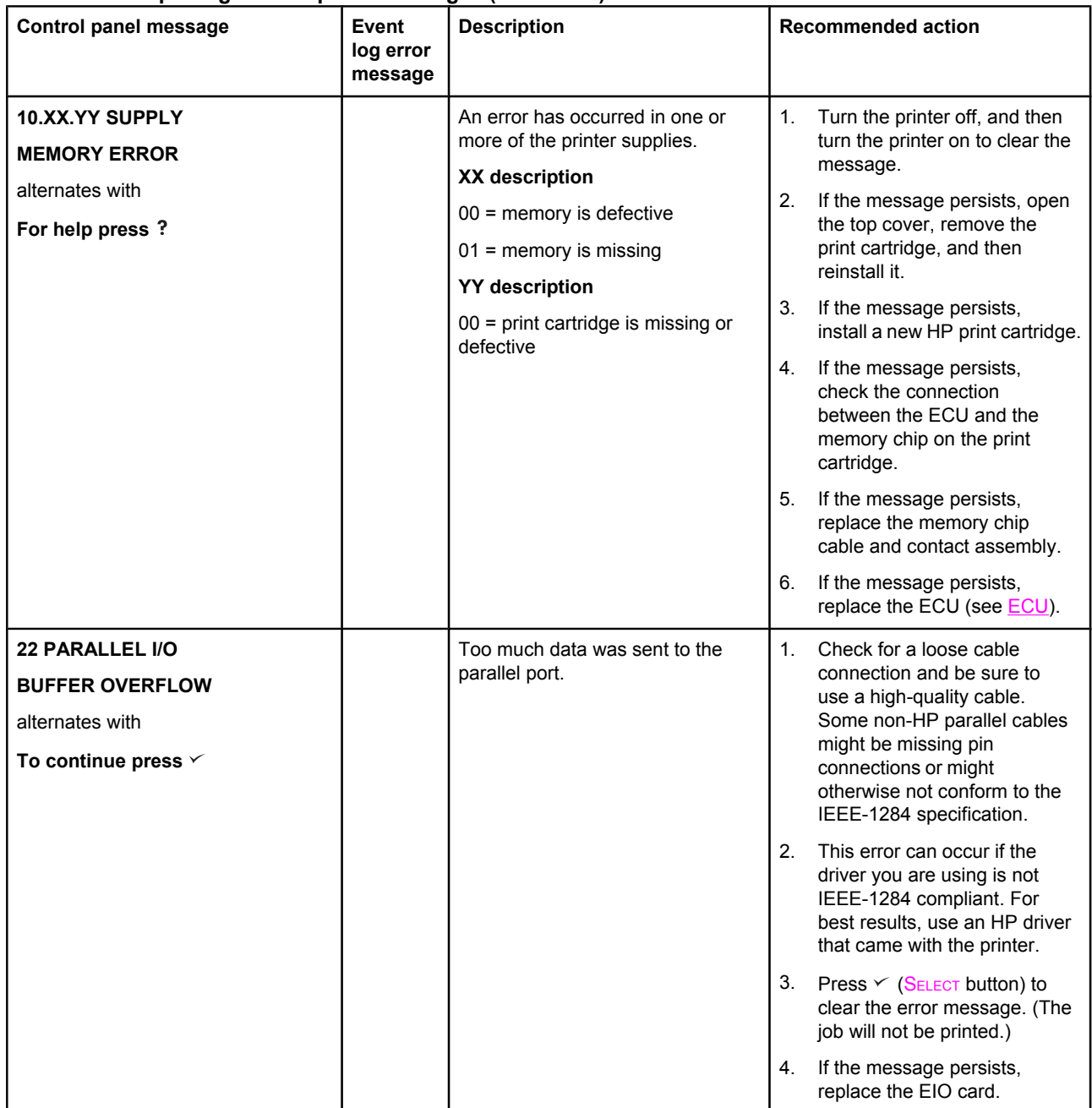

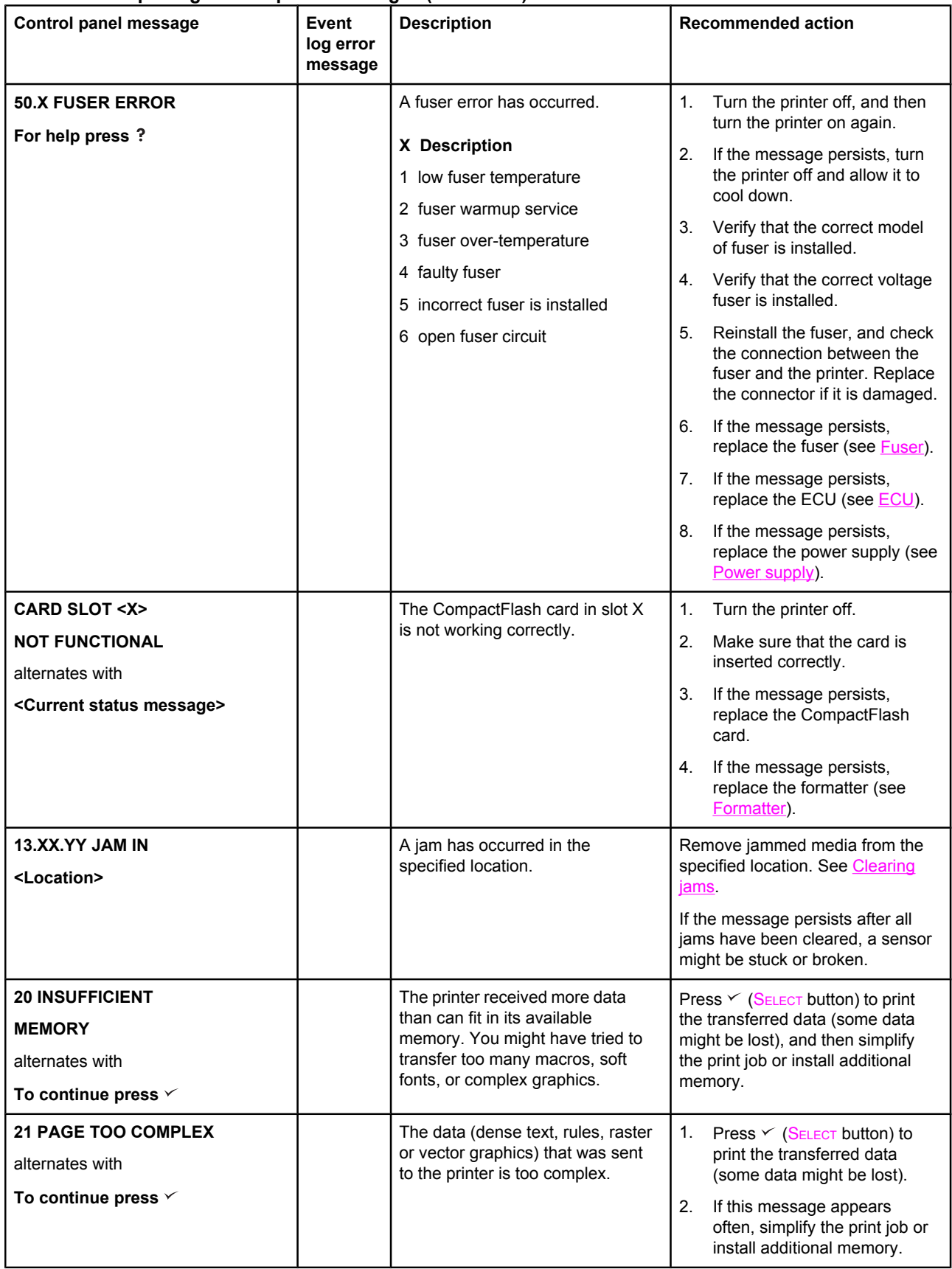

**Table 7-8. Interpreting control-panel messages (continued)**

| Control panel message                                                                                                    | Event<br>log error<br>message | <b>Description</b>                                                                                                    | <b>Recommended action</b>                                                                                                    |
|----------------------------------------------------------------------------------------------------|-------------------------------|----------------------------------------------------------------------------------------------------|----------------------------------------------------------------------------------------------------|
| <b>22 EIO X</b><br><b>BUFFER OVERFLOW</b><br>alternates with<br>To continue press $\checkmark$<br><b>22 USB I/O</b><br><b>BUFFER OVERFLOW</b><br>alternates with<br>To continue press $\vee$ |                               | Too much data was sent to the<br>EIO card in the specified slot [X].<br>An improper communications<br>protocol might be in use.<br>Note: EIO 0 is reserved for the<br>HP Jetdirect embedded print<br>server.<br>Too much data was sent to the<br>USB port. | 1.<br>Press $\checkmark$ (SELECT button) to<br>clear the message. (The job<br>will not be printed.)<br>2.<br>Check the host configuration.<br>3.<br>If this error message persists,<br>replace the EIO card.<br>Press $\checkmark$ (SELECT button) to clear<br>the error message. (The job will<br>not be printed.)                                                                                                    |
| <b>40 EIO X BAD</b><br>TRANSMISSION<br>alternates with<br>To continue press $\checkmark$                                                                                                    |                               | The connection has been broken<br>between the printer and the EIO<br>card in the specified slot [X].<br>Note: EIO 0 is reserved for the<br>HP Jetdirect embedded print<br>server.                                                                          | Press $\leq$ (SELECT button) to clear<br>the error message and continue<br>printing.                                                                                                    |
| <b>41.3 UNEXPECTED</b><br><b>SIZE IN TRAY X</b><br>alternates with<br><b>LOAD TRAY XX</b><br>[TYPE][SIZE]                                                                                    |                               | This is typically caused if two or<br>more sheets stick together in the<br>printer or if the tray is not correctly<br>adjusted.                                                                                                    | 1.<br>Reload the tray with the<br>correct paper size.<br>2.<br>Press $\checkmark$ (SELECT button) to<br>scroll to TRAY XX SIZE=.<br>Reconfigure the size in a tray<br>so that the printer will use a<br>tray that contains the size that<br>is required for the print job.<br>If the error does not clear,<br>3.<br>turn the printer off, and then<br>turn the printer on.<br>If the message persists, verify<br>4.<br>that sensors are operating<br>and the sensor flags can<br>move freely.<br>Replace the ECU (see <b>ECU</b> ).<br>5. |
| <b>41.X ERROR</b><br>For help press?<br>alternates with<br><b>41.X ERROR</b><br>To continue press $\checkmark$                                                                               |                               | A temporary printing error occurred.                                                                                                    | 1.<br>Press $\checkmark$ (SELECT button). The<br>page containing the error<br>automatically reprints if jam<br>recovery is enabled.<br>Turn the printer off, and then<br>2.<br>turn the printer on again.<br>If the message persists, or if<br>3.<br>these errors becomes a<br>frequent problem, replace the<br>ECU (see ECU).                                                                                                    |

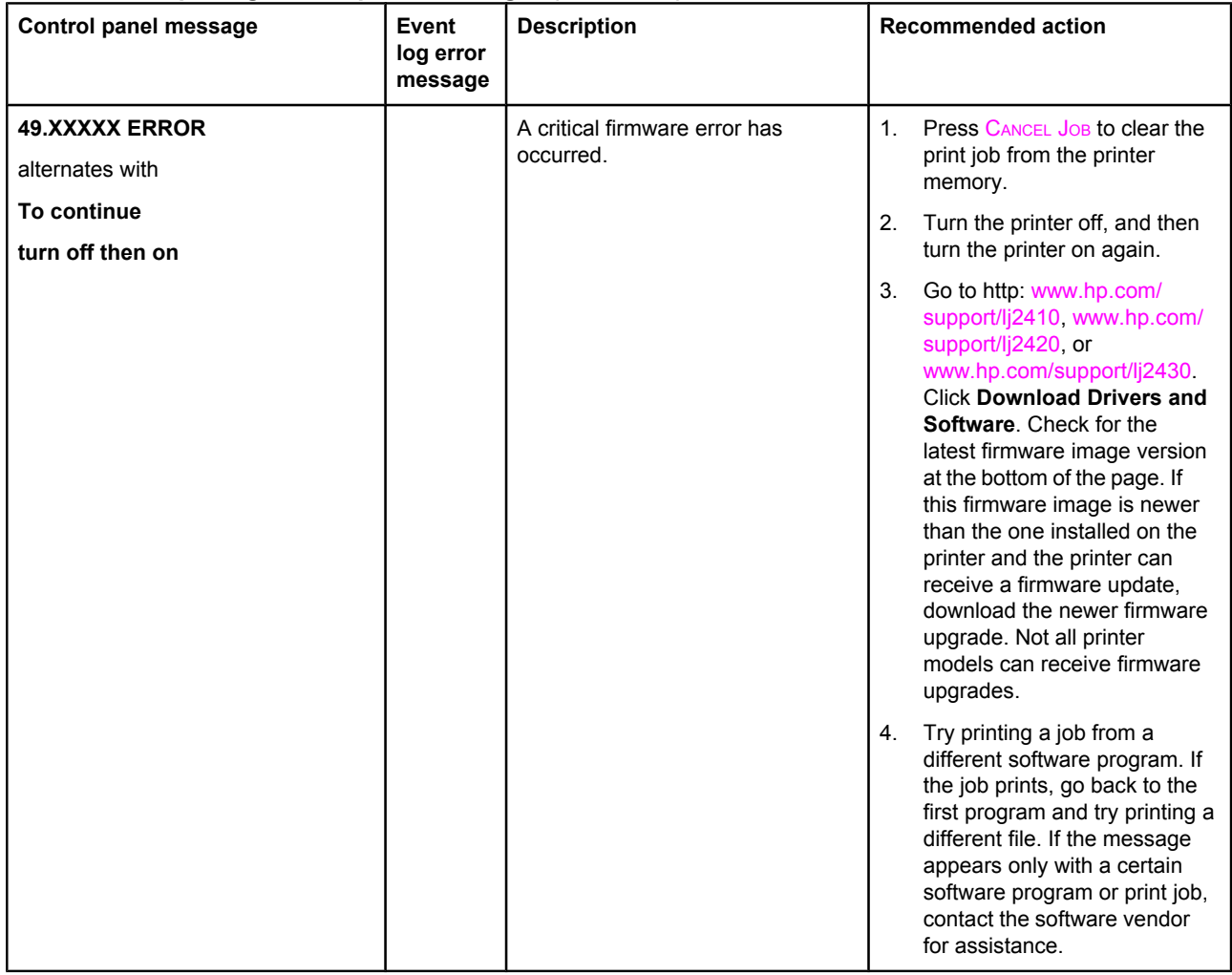

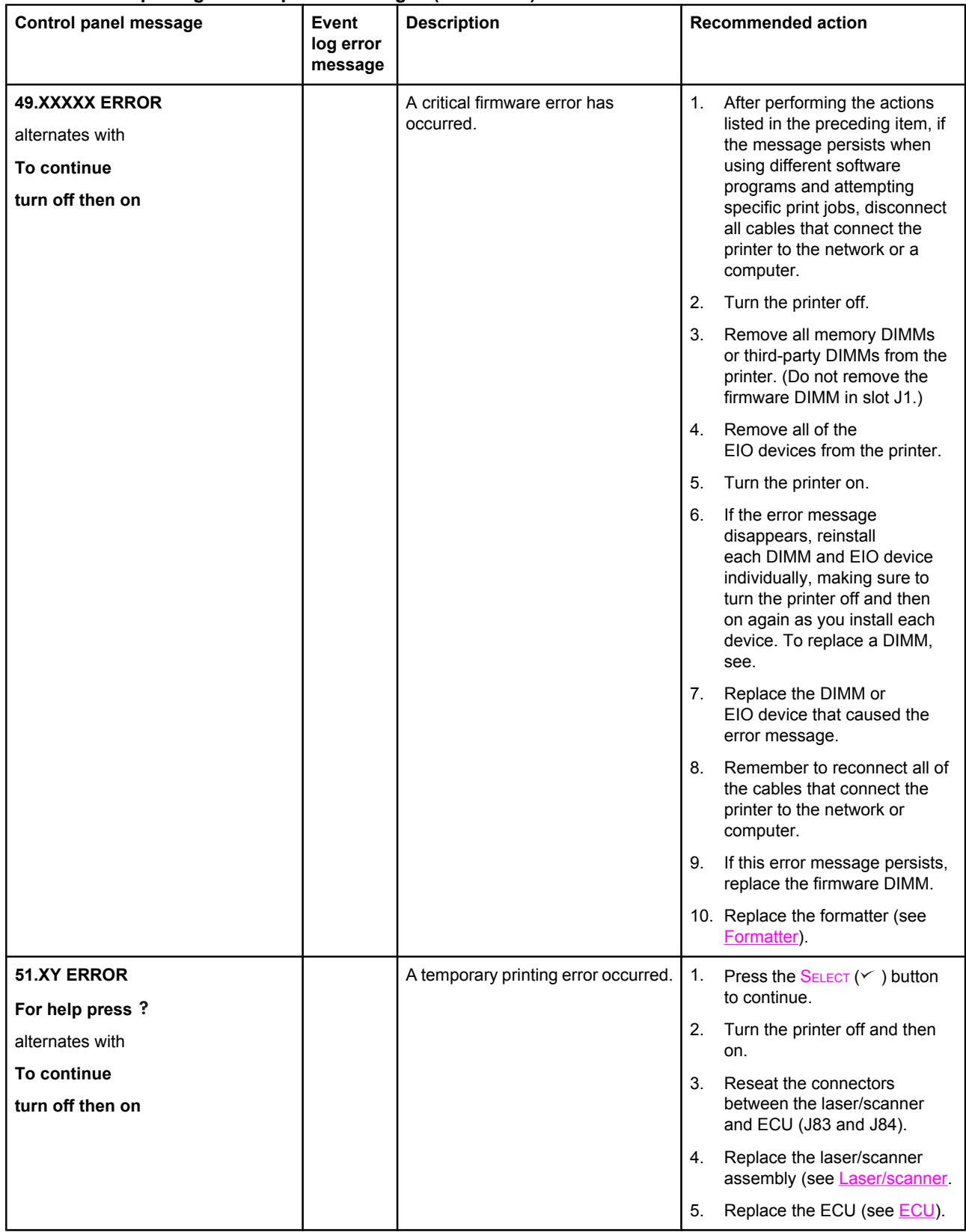

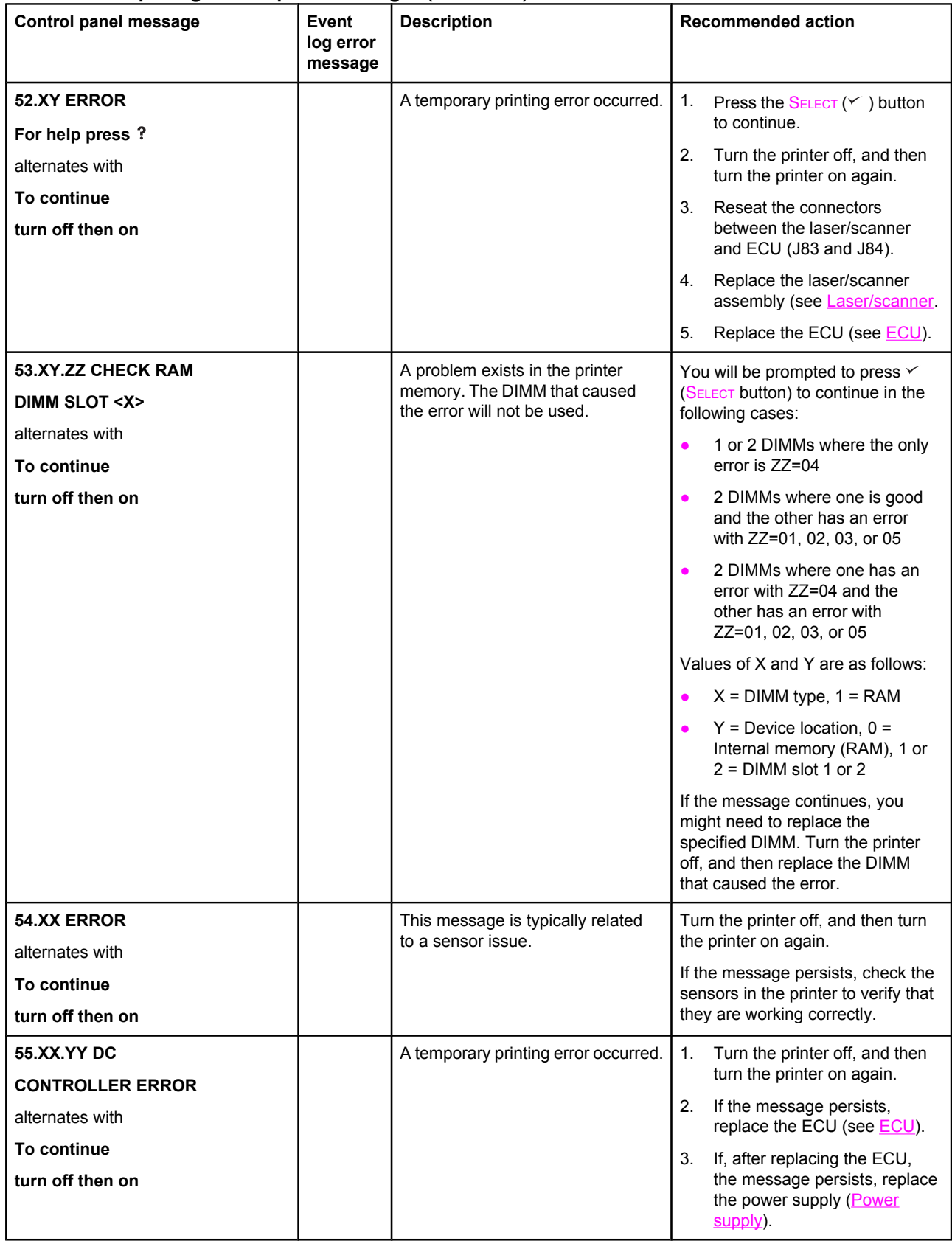

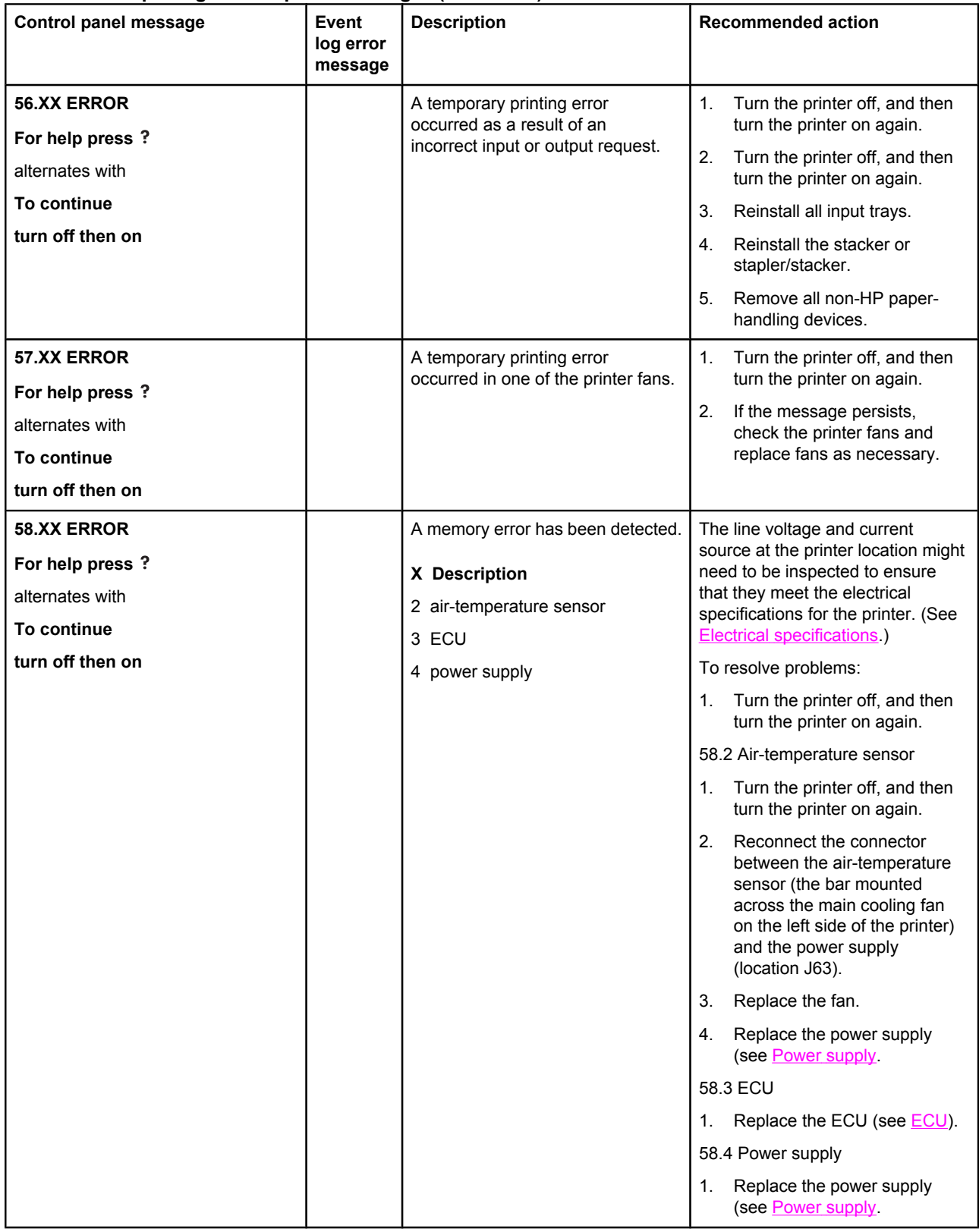

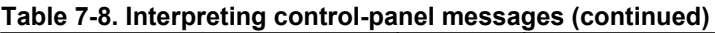

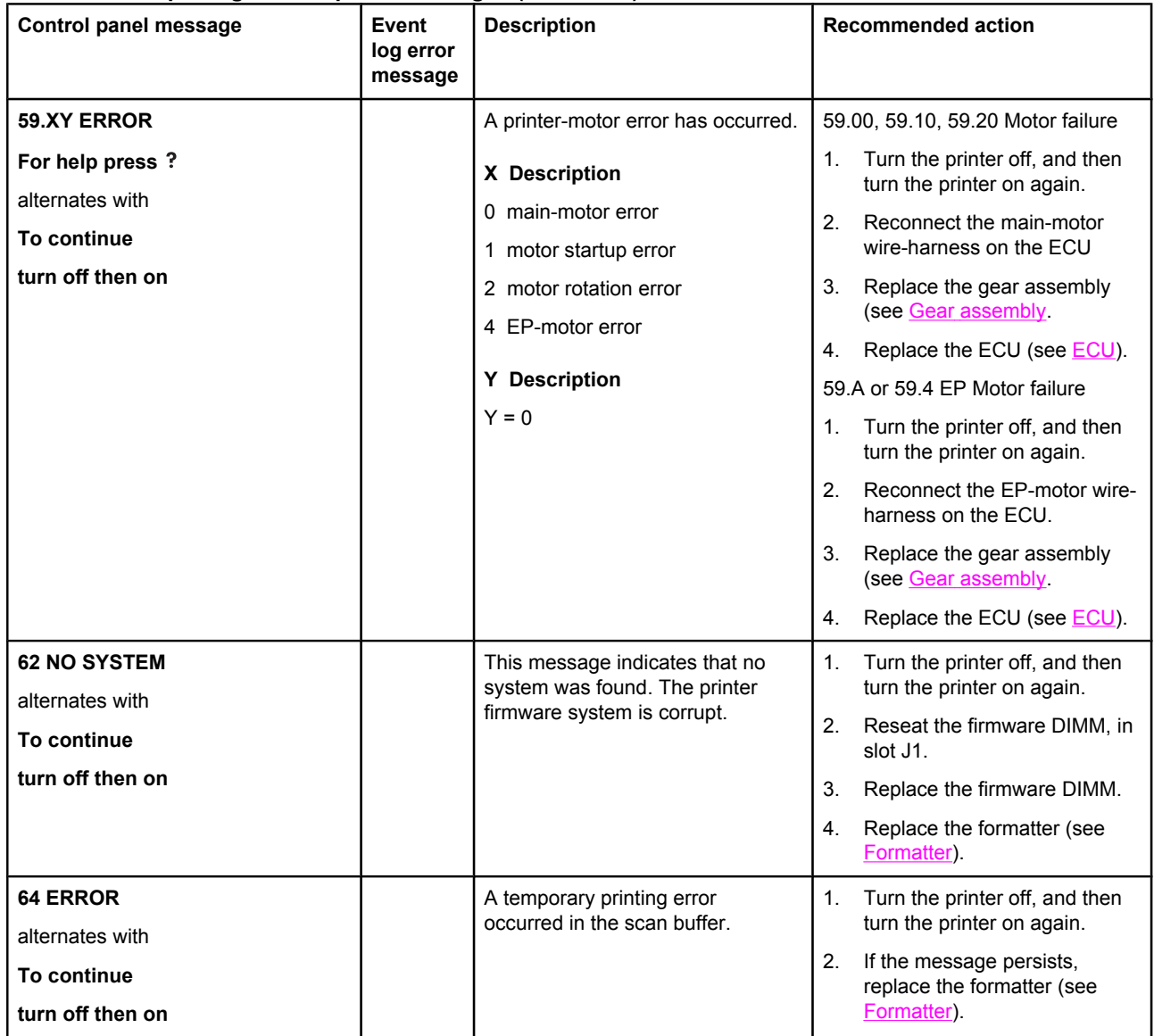

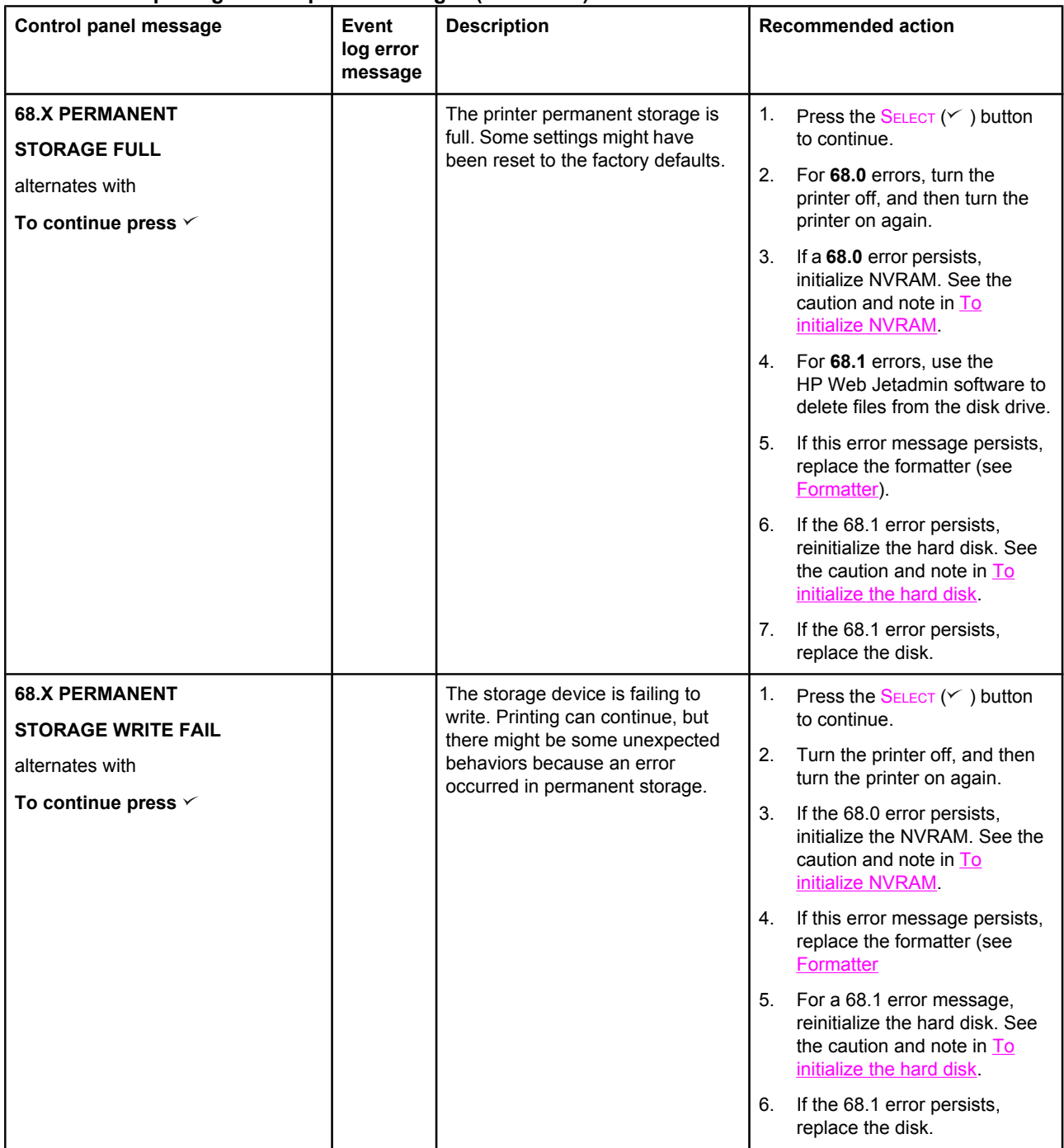

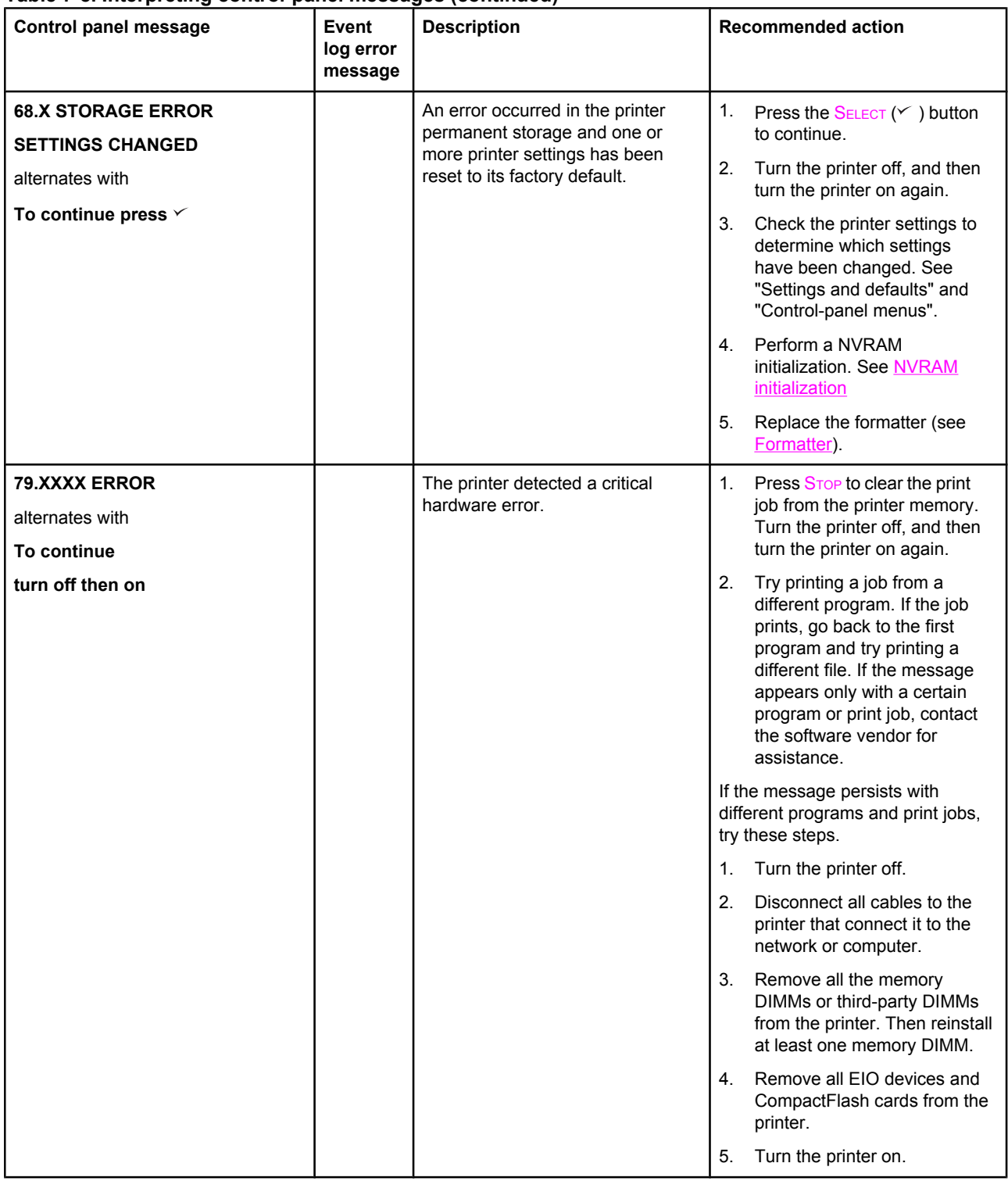

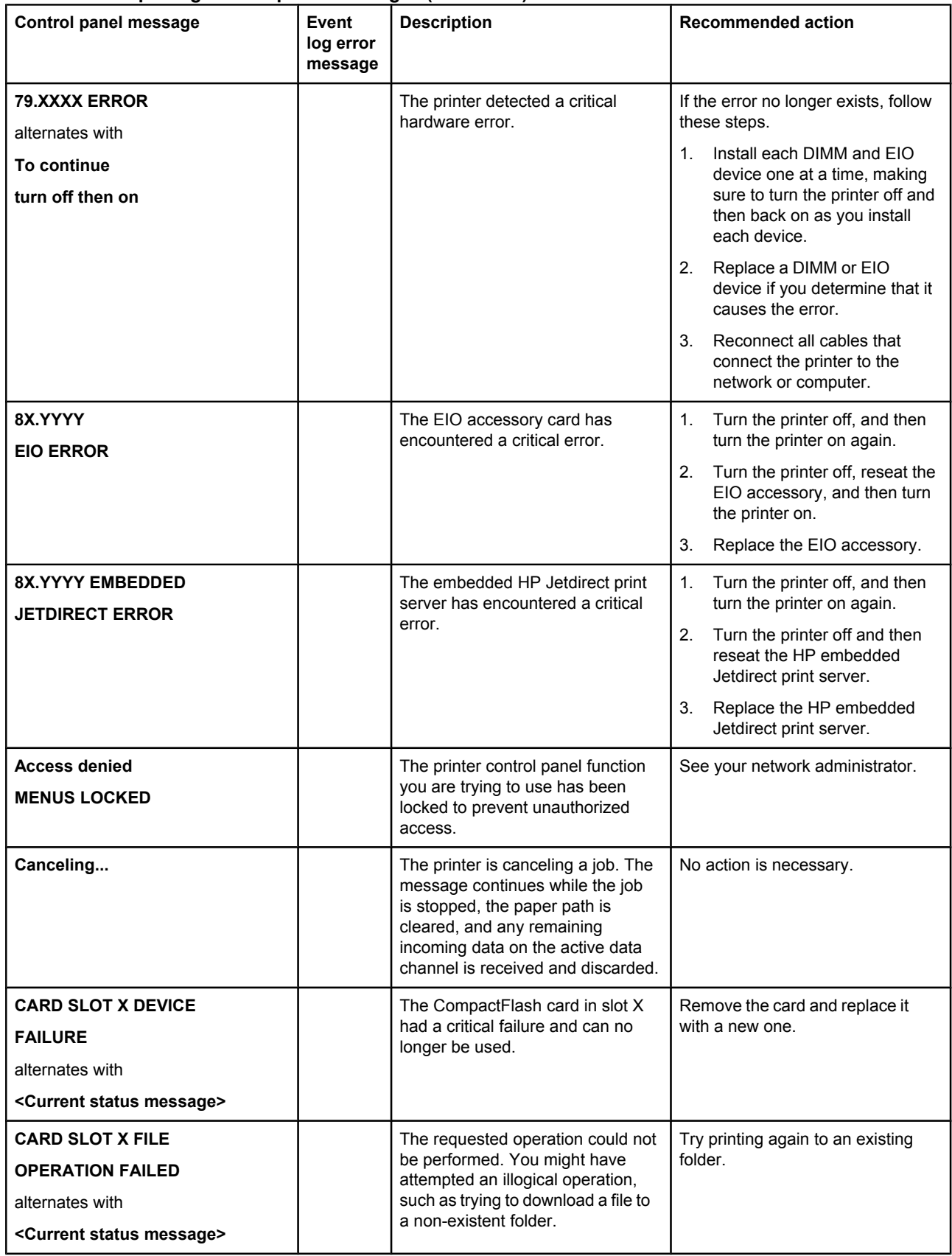

**Table 7-8. Interpreting control-panel messages (continued)**

| <b>Control panel message</b>                                                                                    | Event<br>log error<br>message | <b>Description</b>                                                                                                    | <b>Recommended action</b>                                                                                                    |
|----------------------------------------------------------------------------------------------------|-------------------------------|----------------------------------------------------------------------------------------------------|----------------------------------------------------------------------------------------------------|
| <b>CARD SLOT X FILE</b><br><b>SYSTEM IS FULL</b><br>alternates with<br><current message="" status=""></current> |                               | The CompactFlash card in slot X<br>is full.                                                                                                    | Delete files from the<br>CompactFlash card and then try<br>again. Use the Device Storage<br>Manager in HP Web Jetadmin to<br>download or delete files and fonts.<br>(See the HP Web Jetadmin<br>software Help for more<br>information.)              |
| <b>CARD SLOT X IS</b><br><b>WRITE PROTECTED</b><br>alternates with<br><current message="" status=""></current>  |                               | The CompactFlash card in slot X<br>is protected, and no new files can<br>be written to it.                                                                          | Use the Device Storage Manager<br>in HP Web Jetadmin to disable the<br>write protection.                                                                                                    |
| <b>CARD SLOT X NOT</b><br><b>INITIALIZED</b><br>alternates with<br><current message="" status=""></current>     |                               | The file system has not been<br>initialized.                                                                                                    | Use HP Web Jetadmin to initialize<br>the file system.                                                                                                    |
| Checking paper path                                                                                             |                               | The printer is checking for<br>possible jams or print media that<br>was not cleared from the printer.                                                               | No action is necessary.                                                                                                    |
| <b>Checking printer</b>                                                                                         |                               | The printer is checking for<br>possible jams or print media that<br>was not cleared from the printer.                                                               | No action is necessary.                                                                                                    |
| <b>CHOSEN PERSONALITY</b><br><b>NOT AVAILABLE</b><br>alternates with<br>To continue press $\checkmark$          |                               | The printer received a request for<br>a personality (printer language)<br>that does not exist in the printer.<br>The print job is canceled.                         | Print the job using a printer driver<br>for a different printer language, or<br>add the requested language to the<br>printer (if available).<br>To see a list of available<br>personalities, print a configuration<br>page. (See Configuration page) |
| <b>Clearing paper path</b>                                                                                      |                               | The printer jammed or the printer<br>was turned on and media was<br>detected in a wrong location. The<br>printer is automatically attempting<br>to eject the pages. | Wait for the printer to finish trying<br>to clear the pages. If it cannot, a<br>jam message will appear on the<br>control panel display.                                                                                                    |
| <b>DATA RECEIVED</b><br>alternates with<br><current status<br="">message&gt;</current>                          |                               | The printer is waiting for the<br>command to print (such as waiting<br>for a form feed, or when the print<br>job is paused).                                        | Press $\checkmark$ (SELECT button) to<br>continue.                                                                                                    |
| Event log empty                                                                                                 |                               | You are attempting to view an<br>empty event log by selecting<br><b>SHOW EVENT LOG from the</b><br>control panel.                                                   | No action necessary.                                                                                                    |

**Table 7-8. Interpreting control-panel messages (continued)**

| Control panel message                                                                                                    | Event<br>log error<br>message | <b>Description</b>                                                                                                    | <b>Recommended action</b>                                                                                                    |
|----------------------------------------------------------------------------------------------------|-------------------------------|----------------------------------------------------------------------------------------------------|----------------------------------------------------------------------------------------------------|
| <b>INSTALL CARTRIDGE</b><br>For help press?                                                                                                  |                               | The print cartridge is missing and<br>must be reinstalled for printing to<br>continue.                                                                                   | Replace or correctly reinstall the<br>print cartridge.                                                                                                    |
| <b>INSUFFICIENT MEMORY</b><br>TO LOAD FONTS/DATA.<br>alternates with<br><device><br/>To continue press <math>\checkmark</math></device>      |                               | The printer received more data<br>than can fit in its available<br>memory. You might have tried to<br>transfer too many macros, soft<br>fonts, or complex graphics.      | Press $\checkmark$ (SELECT button) to print<br>the transferred data (some data<br>might be lost).<br>To solve this problem, simplify the<br>print job or install additional<br>memory. |
| <b>LOAD TRAY XX</b><br>[TYPE][SIZE]<br>For help press?                                                                                       |                               | The tray that is indicated is<br>configured for a specific type and<br>size of media needed by a print<br>job, but the tray is empty. All other<br>trays are also empty. | Load the requested media in the<br>tray that is indicated.                                                                                                    |
| <b>LOAD TRAY XX</b><br>[TYPE][SIZE]<br>To continue press $\vee$<br>alternates with<br><b>LOAD TRAY XX</b><br>[TYPE][SIZE]<br>For help press? |                               | A job is sent that requires a<br>specific type and size that is not<br>available in the tray that is<br>indicated.                                                       | Load the requested media into the<br>indicated tray and press $\checkmark$<br>(SELECT button).                                                                                         |
| <b>LOAD TRAY XX</b><br>[TYPE][SIZE]<br>To continue press $\vee$<br>alternates with<br>Move tray switch to<br><b>CUSTOM</b>                   |                               | A job is sent that requires a<br>specific type and size that is not<br>available in the tray that is<br>indicated.                                                       | Move the tray switch to the<br>CUSTOM position if another tray<br>is available.                                                                                                    |
| <b>LOAD TRAY XX</b><br>[TYPE][SIZE]<br>To continue press $\vee$<br>alternates with<br><b>Recommend move tray</b><br>switch to STANDARD       |                               | A job is sent that requires a<br>specific type and size that is not<br>available in the tray that is<br>indicated.                                                       | If the size is detectable and<br>another tray is available, move the<br>switch to the STANDARD position.                                                                               |
| <b>LOAD TRAY XX</b><br>[TYPE][SIZE]<br>To continue press $\vee$<br>alternates with<br>To use another<br>tray press $\checkmark$              |                               | A job is sent that requires a<br>specific type and size that is not<br>available in the tray that is<br>indicated.                                                       | Press $\leq$ (SELECT button) to use a<br>type and size that are available in<br>another tray.                                                                                          |

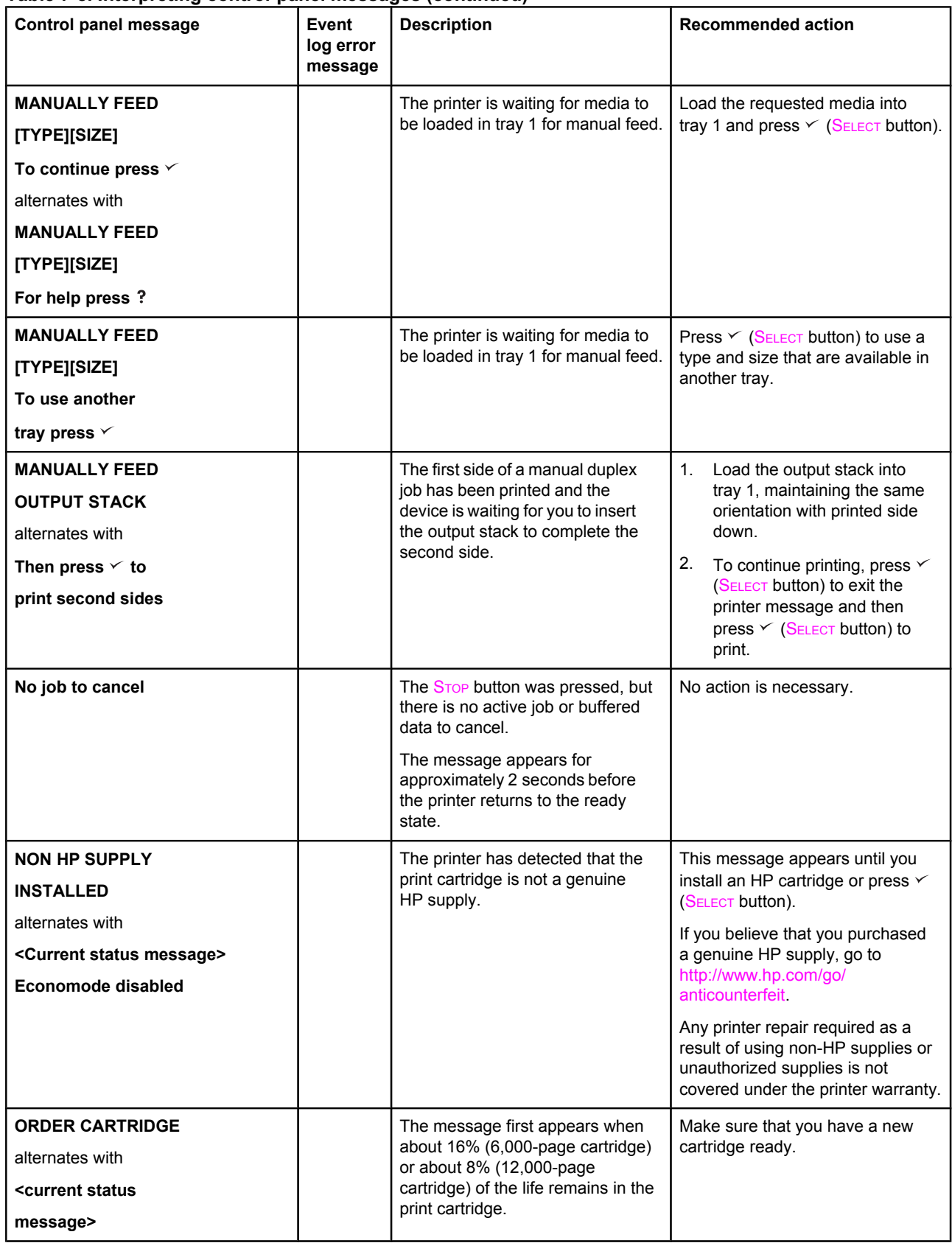

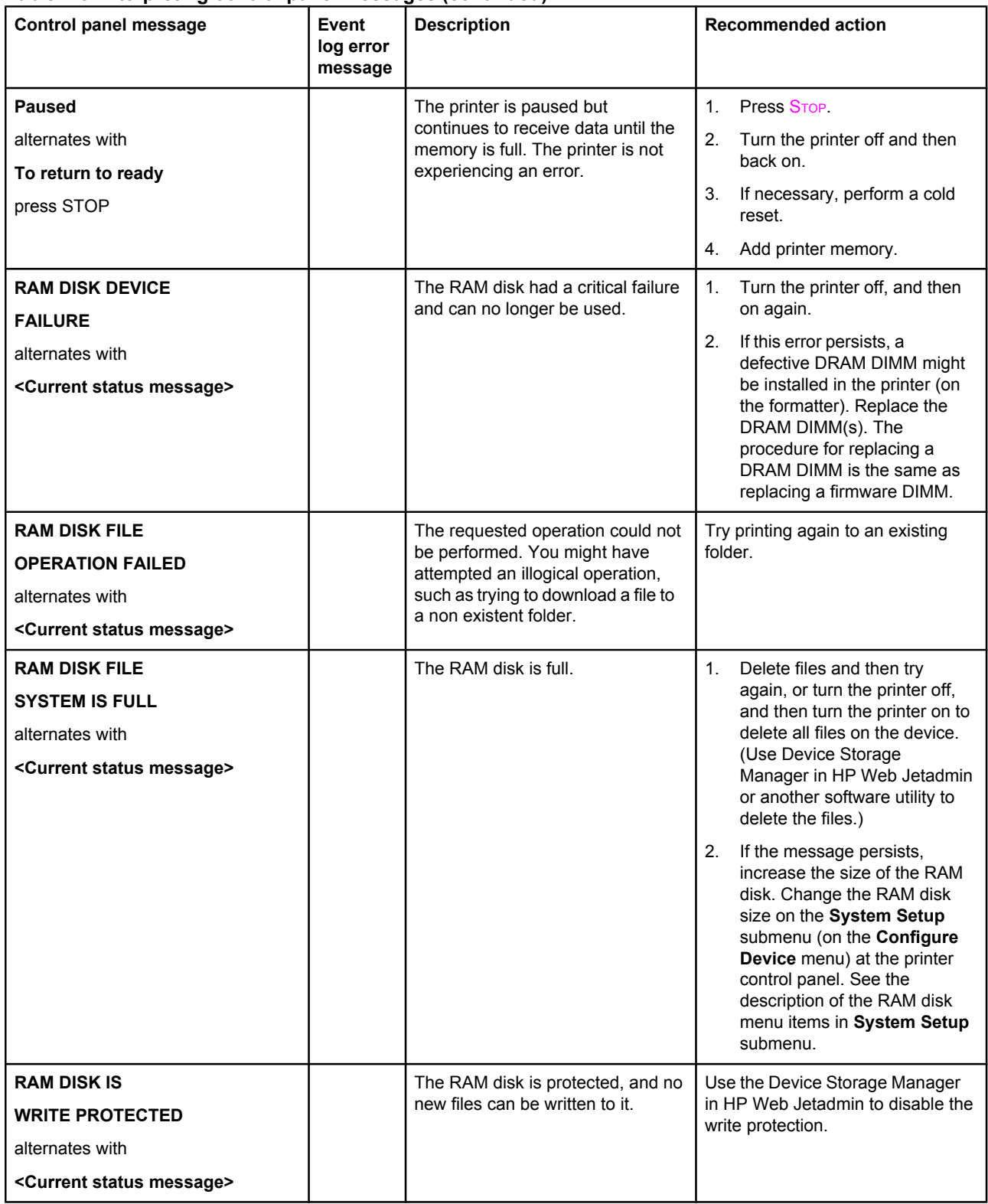

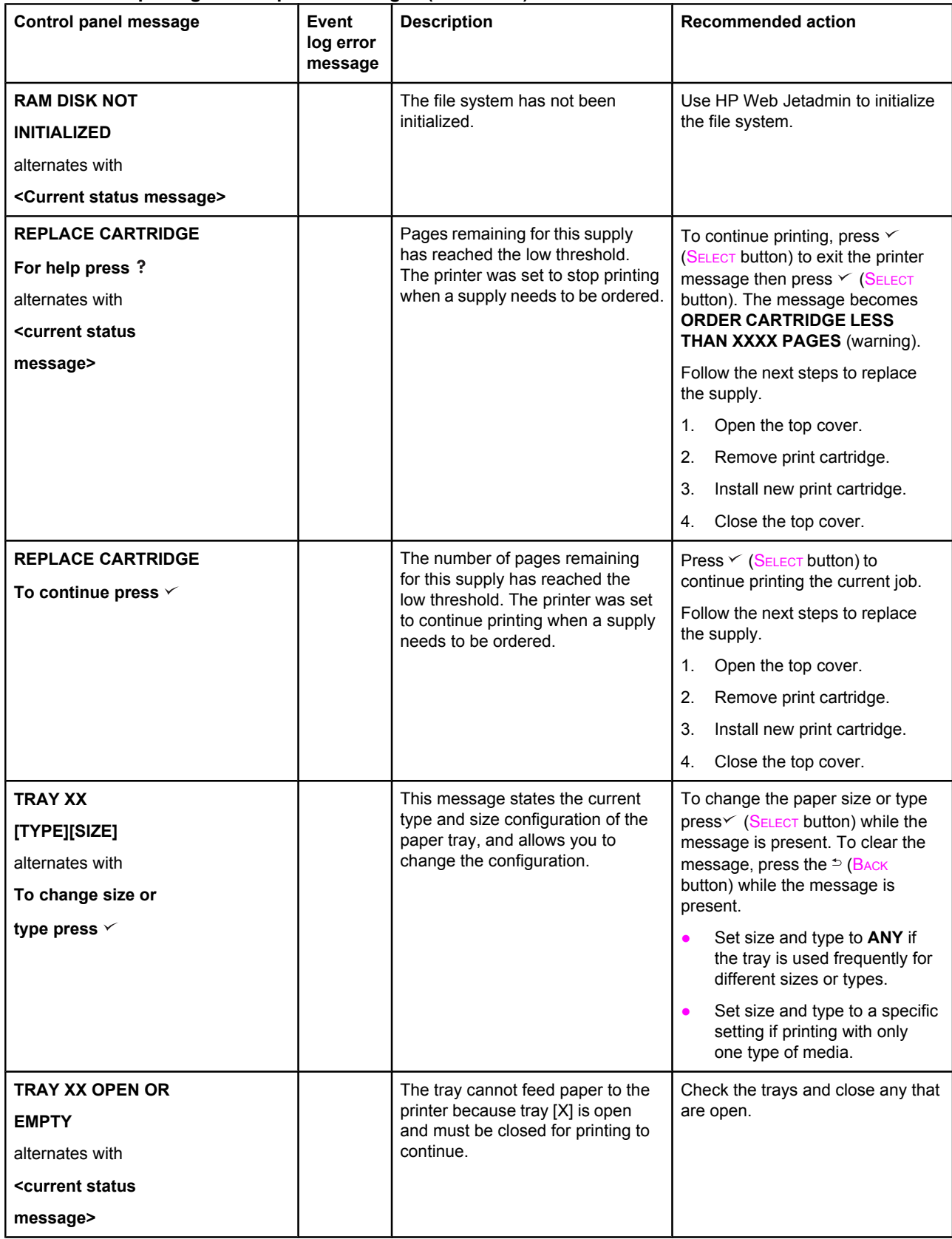

![](_page_17_Picture_110.jpeg)